# **leterrier-developpeurs - Bug #4811**

Feature - Fonctionnalité # 4800 (Assigned - En cours): [Qt5.6] Scaling non fonctionnel

# **[Qt5.6] Scaling SSOBox sans Parent**

22/04/2016 13:00 - Icham Sirat

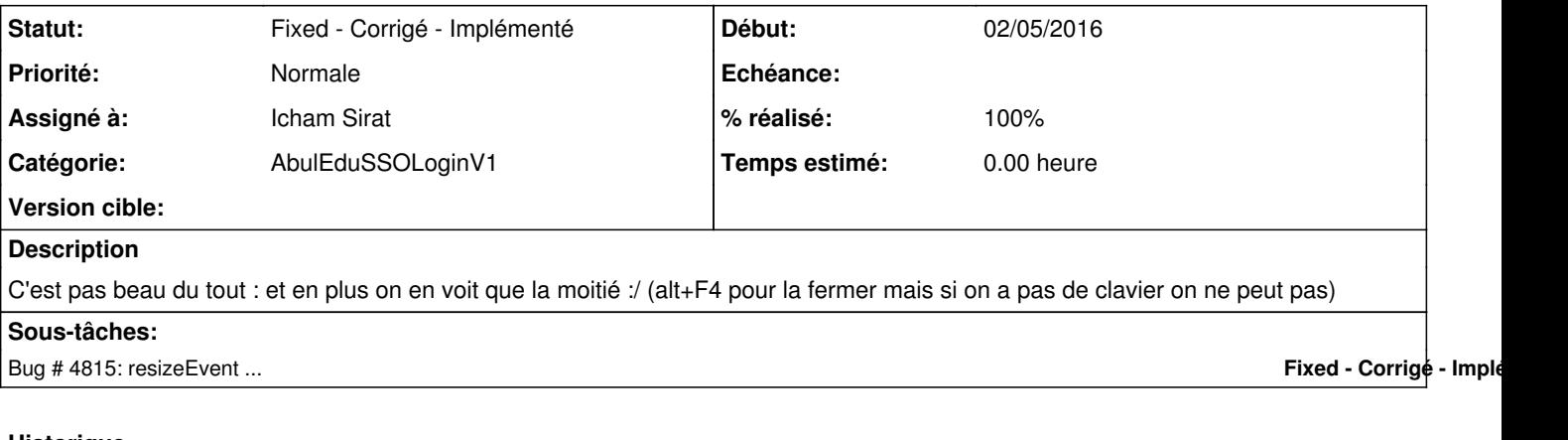

## **Historique**

## **#1 - 22/04/2016 13:44 - Icham Sirat**

Je pense que le problème il est là...

// setWindowFlags(Qt::FramelessWindowHint);

### **#2 - 22/04/2016 14:24 - Icham Sirat**

Bon j'ai essayer ça dans le constructeur :

```
setGeometry(QApplication::desktop()->availableGeometry());
```
Mais aussi de surcharger la méthode showMaximized()...

```
void AbulEduSSOLoginV1::showMaximized()
{
    setGeometry(QApplication::desktop()->availableGeometry());
        QWidget::showMaximized();
}
```
Pas d'améliorations...

#### **#3 - 22/04/2016 17:34 - Icham Sirat**

*- % réalisé changé de 0 à 30*

Après plusieurs tests, une solution consisterait a créer une frame juste avec un titre et d'empêcher son redimensionnement. Je n'arrive pas encore à bloquer la taille. Lorsqu'on clique sur la barre des titres, la fenêtre sso est redimensionnée...

#### **#4 - 25/04/2016 16:56 - Icham Sirat**

*- % réalisé changé de 30 à 50*

Bon grosse avancée ce jour : j'arrive à afficher en Maximised sur la tablette avec la barre des taches visible =) Sauf que maintenant c'est sur le desktop normal que la fenêtre de login s'affiche en haut à droite..

Je creuse mais je ne suis plus très loin ... C'est long :/

#### **#5 - 25/04/2016 16:58 - Icham Sirat**

Soluce sur PC :

```
void AbulEduSSOLoginV1::resizeEvent(QResizeEvent *event)
{
        qDebug() << "RESIZE";
    setGeometry(QApplication::desktop()->availableGeometry());
        abeApp->abeCenterWindow(ui->frameCentral);
}
```
Je teste sur tablette !!!

### **#6 - 25/04/2016 17:04 - Icham Sirat**

*- % réalisé changé de 50 à 80*

Frais ça fonctionne

### **#7 - 26/04/2016 14:29 - Icham Sirat**

- *Statut changé de Assigned En cours à Fixed Corrigé Implémenté*
- *% réalisé changé de 80 à 100*